## **Désinstaller i-MSCP**

Veuillez vérifier que vous êtes connecté en tant que root et que MySQL est démarré.

## **Aller au répertoire de l'engine**

ROOT cd /var/www/imscp/engine/setup

## **Démarrer le script de désinstallation**

ROOT perl imscp-uninstall

## **Nettoyer votre système**

Veuillez supprimer tous les paquets et fichiers de configurations non nécessaires.

From: <https://wiki.i-mscp.net/>- **i-MSCP Documentation**

Permanent link: **<https://wiki.i-mscp.net/doku.php?id=fr:start:uninstall>**

Last update: **2013/09/12 01:32**

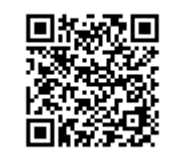